Alta disponibilidad con sistemas de ficheros distribuidos

ANSIBLE

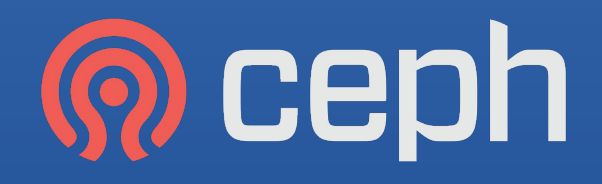

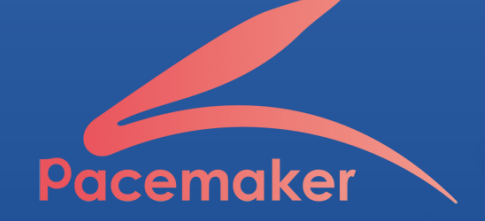

Álvaro Vaca Ferreras IES Gonzalo Nazareno

# Alta disponibilidad

Consiste en tener un sistema redundante que permita a uno o varios servicios seguir ejecutándose con normalidad en caso de ocurrir algún tipo de fallo.

Para conseguirlo, tratamos de eliminar todos los *SPOF* mediante redundancia a todos los niveles posibles.

- 
- · **Recurso** · *Quorum*
- *· Heartbeat · Stonith*
- · *Cluster · Split brain*
	-

Ceph (I)

En ocasiones, las aplicaciones requieren almacenamiento compartido entre los nodos que la ejecutan, de manera que acudimos a los sistemas de ficheros distribuidos.

- 
- 
- 
- · **Redundancia de datos**
- · **Journaling**
- · **Basado en objetos binarios** · **Necesidad de una red grande** · **Escalabilidad** · **Relativamente complejo** · **Abstracción** · **Única compatibilidad con Linux**

Ceph (II)

El sistema de almacenamiento consta de una red de demonios que se ejecutan entre los diferentes nodos constituyentes del clúster:

· **Monitor (MONs)**: Gestionan el estado de los nodos del clúster.

· **Manager (MGRs)**: Gestionan la utilización del espacio, la carga del sistema y la utilización de los nodos.

· **Object Storage Devices (OSDs)**: Gestionan los archivos: son responsables del almacenamiento, el duplicado y la restauración de los datos.

· **Metadata (MDs)**: Almacenan metadatos por motivos de rendimiento: rutas de almacenamiento, sellos de tiempo, nombres de archivos...

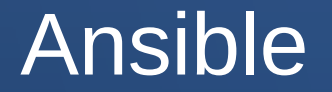

Configurar a mano las 10 máquinas del escenario sería una tarea larga y tediosa, así que haremos uso de **Ansible** para hacerlo más ameno.

Los proyectos suelen organizarse en forma de roles en los que se definen una serie de tareas ordenadas a realizar (**play**). Por último, se genera un **playbook** en el que se indicará la correspondencia entre los roles y las máquinas o grupos de máquinas del inventario a los que aplicar dichas tareas.

- · **Gestión de servidores** · **Robustez**
- · **Gestión de configuraciones** · **Paralelismo**
- · **Gestión de aplicaciones** · **Idempotencia**
- 
- -

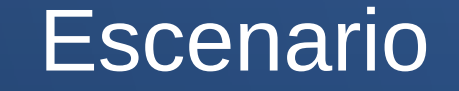

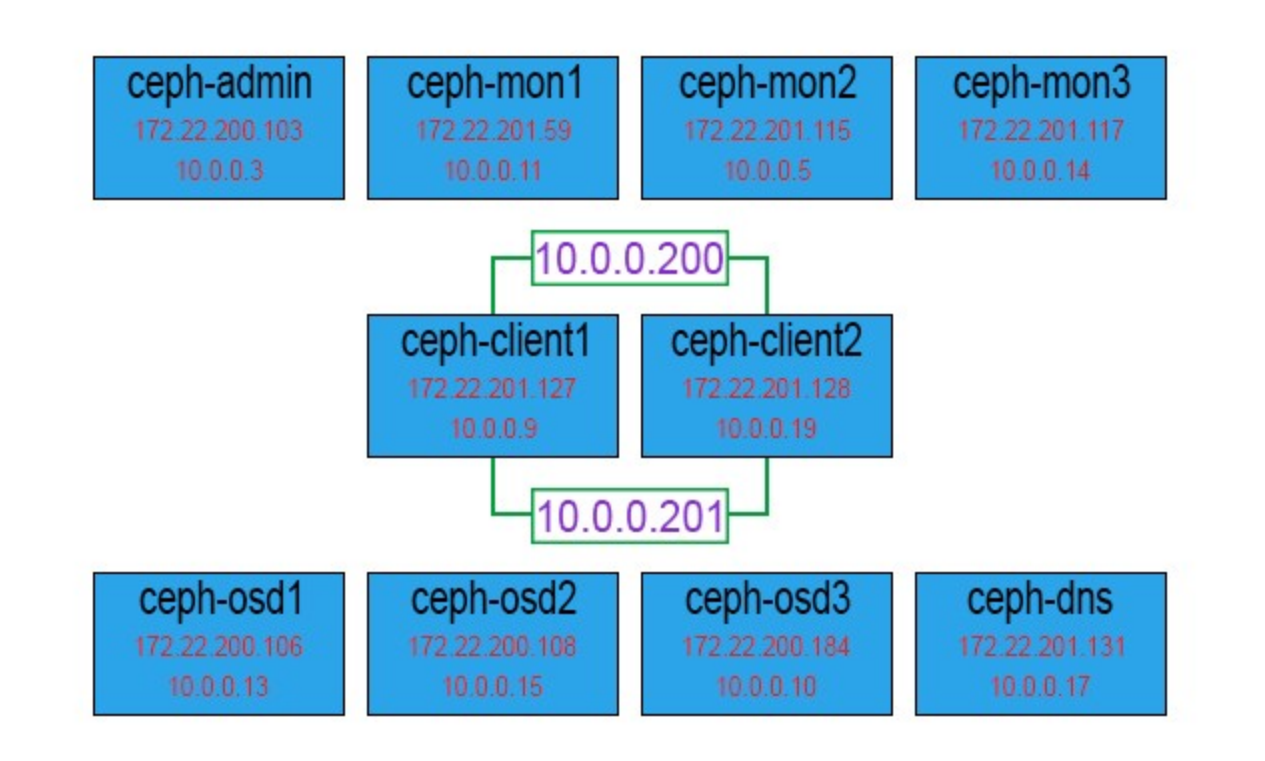

# Configuración del escenario (I)

#### ● **all**:

- · Ensure apt does not use debian replica
- · Ensure apt uses cica replica
- · Ensure system is updated
- · Set timezone to Europe/Madrid
- · Ensure hosts file is not managed by cloud\_init
- · Ensure hosts file does not resolve hostname
- · Add DNS server to resolvconf configuration
- · Add search pattern to resolvconf configuration
- · restart resolvconf
- **dns**:
	- · Ensure bind9 is installed
	- · Copy named.conf.options file
	- · Copy named.conf.local file
	- · Copy db.example.com zone using template
	- · restart bind9
- **admin, osd, mon, client**:
	- · Create cephuser user
	- · Allow cephuser to execute sudo commands without password
	- · Create .ssh structure
	- $\cdot$  Copy ansible rsa private key
	- · Copy ansible\_rsa public key
	- · Copy authorized\_keys file
	- · Check if known\_hosts file exists
	- · Scan and add SSH keys of the machines to known\_hosts file
	- · Change known\_hosts file owner
	- · Add Ceph apt key
	- · Add Ceph repository
	- · Ensure needed packages are installed

### Configuración del escenario (II)

### mkdir cephcluster && cd cephcluster/

- $\text{ceph-deploy new ceph-mon{1..3}}$
- echo "osd pool default size  $= 2"$  >> ceph.conf

ceph-deploy install ceph-admin ceph- $\text{mon}\{1..3\}$  ceph-osd $\{1..3\}$  ceph-client $\{1..2\}$ 

· ceph-deploy mon create-initial

ceph-deploy admin ceph-admin ceph- $\text{mon}\{1..3\}$  ceph-osd $\{1..3\}$  ceph-client $\{1..2\}$  ceph-deploy mgr create ceph-mon{1..3}

- · ceph-deploy osd create --data /dev/vdb ceph-osd1 ceph-deploy osd create --data /dev/vdb ceph-osd2 ceph-deploy osd create --data /dev/vdb ceph-osd3
- ceph-deploy mds create ceph-osd $\{1..3\}$
- ceph osd pool create cephfs\_data 64 · ceph osd pool create cephfs\_metadata 64

· ceph fs new cephfs cephfs\_metadata cephfs\_data

## Configuración del escenario (III)

#### ● **client**:

- · Ensure needed packages are installed
- · disable apache2
- · disable mariadb
- · Obtain secret key and save as a variable
- · Store the secret key in admin.secret file
- · Mount CephFS on /ceph and add to fstab
- · Create the necessary structure on /ceph
- · Check if /ceph/prestashop folder is empty before proceeding
- · Download and unzip prestashop\_1.7.7.0.zip package
- · Unzip prestashop.zip package
- · Delete unnecessary PrestaShop files
- · Copy prestashop.conf VirtualHost file
- · Create prestashop.conf VirtualHost symlink
- · Delete 000-default.conf VirtualHost symlink
- · Create rewrite module symlink
- · Change MariaDB datadir to /ceph/sql
- · Change MariaDB bind-address to 0.0.0.0
- · Check if /ceph/sql folder is empty before proceeding
- · Install DB prerequisites
- · Set hacluster user password
- · Destroy default cluster
- · Add hosts to the new cluster
- · Create, start and enable the new cluster
- · Disable STONITH property
- · Create VirtualIP resource for Apache2
- · Create Apache2 resource
- · Create Apache2 and VirtualIP colocation
- · Create VirtualIP resource for MariaDB
- · Create MariaDB resource
- · Create MariaDB and VirtualIP colocation
- · Create constraint to preferably run all resources on the first node
- · Create a new MariaDB database
- $\cdot$  Create a new user with privileges in the previous database